## **ACCEDERE ALLA MODULISTICA NUVOLA – PERSONALE DOCENTE**

## **Accedere alla modulistica di nuvola**

- attraverso il sito di nuvola [https://nuvola.madisoft.it](https://nuvola.madisoft.it/)
- attraverso il nostro sito [http://www.icdellamargherita.gov.it](http://www.icdellamargherita.gov.it/) e dal menu di sinistra cliccare sulla voce *MODULISTICA*
- 1. effettuare login su nuvola con le credenziali fornite dalla segreteria.
- 2. Scegli modalità operativa.

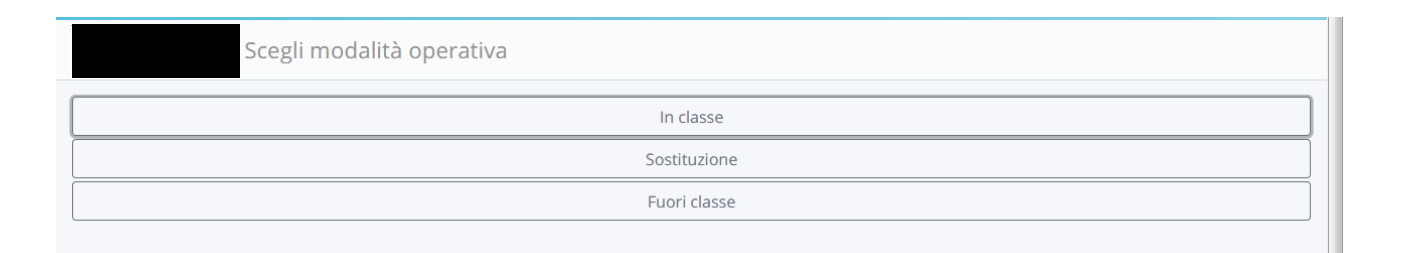

- 3. selezionare una classe.
- 4. Cliccare sulla modulistica

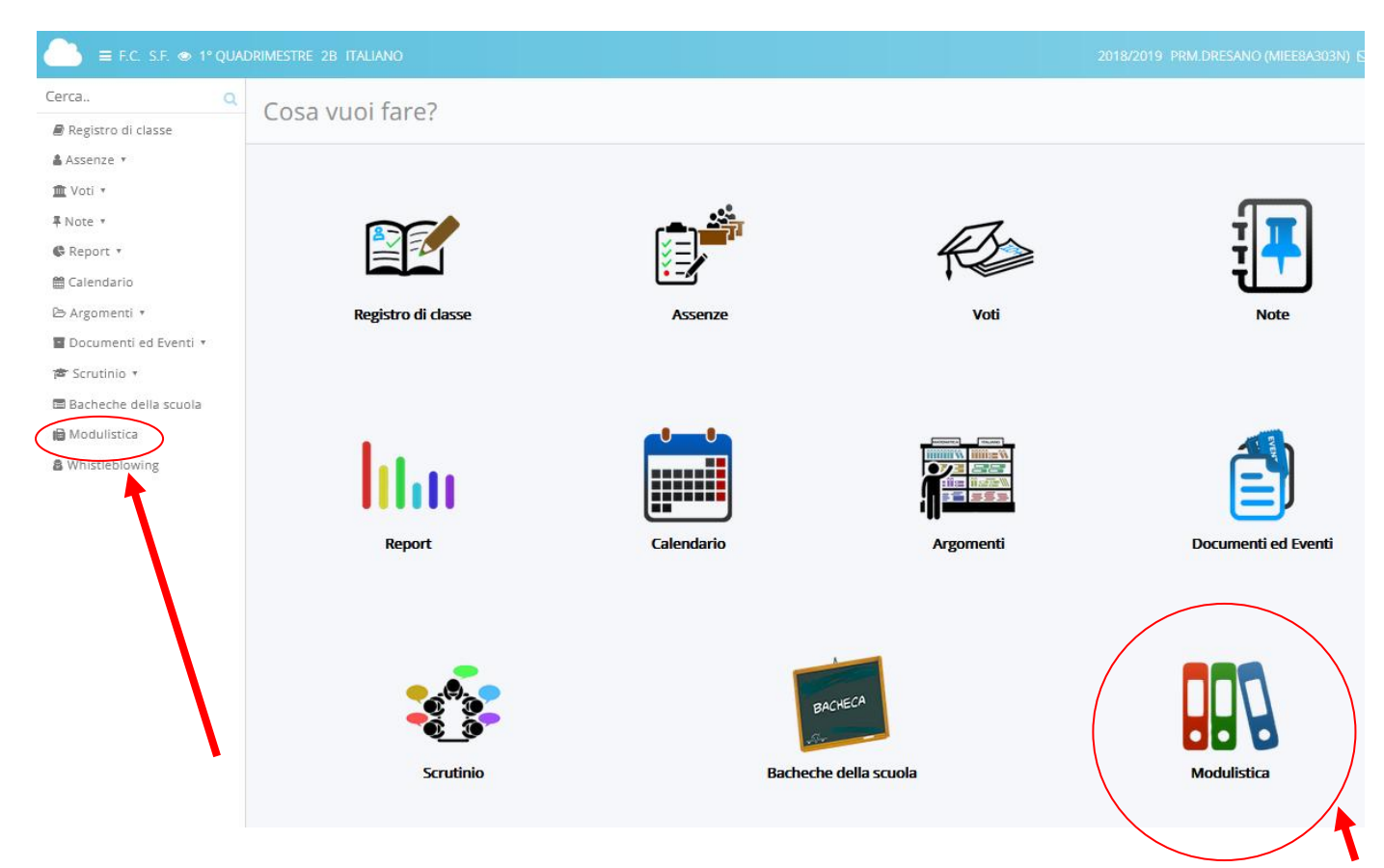